*Release Notes - Enterprise Home Screen v1.1*

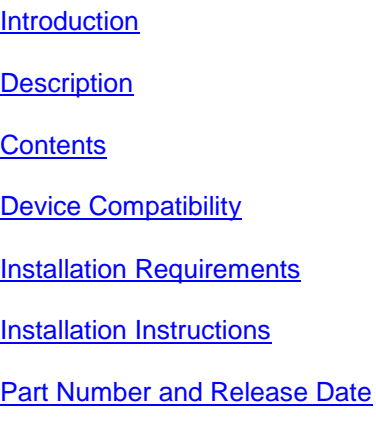

#### *1* **Introduction**

Enterprise Home Screen (EHS) is a replacement application launcher, for Android devices, designed to allow only specified applications to be launched. For customers for whom the AppLock functionality of extensions (Mx) does not meet their requirements, Enterprise Home Screen may provide a more suitable alternative.

## *2* **Description**

Version 1.1

- Added support for Android 4.1
- Added support for TC55
- Lock out admin login after set number of consecutive failed login attempts
- Log out admin automatically after specified period of inactivity in EHS
- Disable Android Settings icon from status bar (on devices that support this)
- Support for internal files in link url *<link url="file://…">*
- Launch a url via specified application
- Full screen mode for EHS screens
- Removal of applications added to the user screen in admin mode
- Preferences screen accessible from admin mode to directly change EHS preferences
- Exit EHS instead of reboot option for Mobile Device Management (MDM) use
- Updated Battery info screen
- Updated Wireless info screen
- Fixed EHS crashing when specified package/activity is not present on the device
- Fixed Applications installed on SD card not displayed in user screen following a reboot
- Added support for MC67 (added March 2014)\*
	- \* New device approval has been received for this package. The approval did not require any software changes. If you already installed the package, there is no need to download and install it again.

### *3* **Contents**

1. EHS\_010103.zip

# *4* **Device Compatibility**

This software release has been approved for use with the following devices.

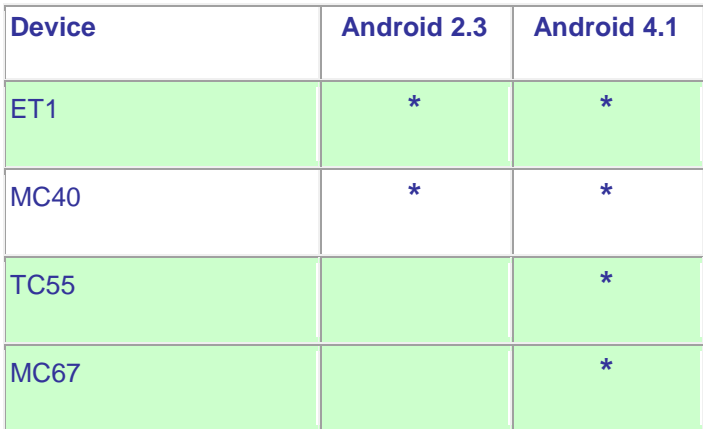

## *5* **Installation Requirements**

Enterprise Home Screen has minimal installation requirements. All that is required is a Android device with and SD card and a means of copying the Enterprise Home Screen Android application package file to the SD card.

Android device with SD card

# *6* **Installation Instructions**

Detailed installation instructions are provided in the Enterprise Home Screen user guide which is included in the Enterprise Home Screen download archive file.

- 1. Download the EHS zip file from Support Central
- 2. Extract the contents of the zip file to a suitable loaction on your computer
- 3. Refer to the EHS user guide for detailed installation instructions

## *7* **Part Number and Release Date**

EHS\_010103

March 10, 2014